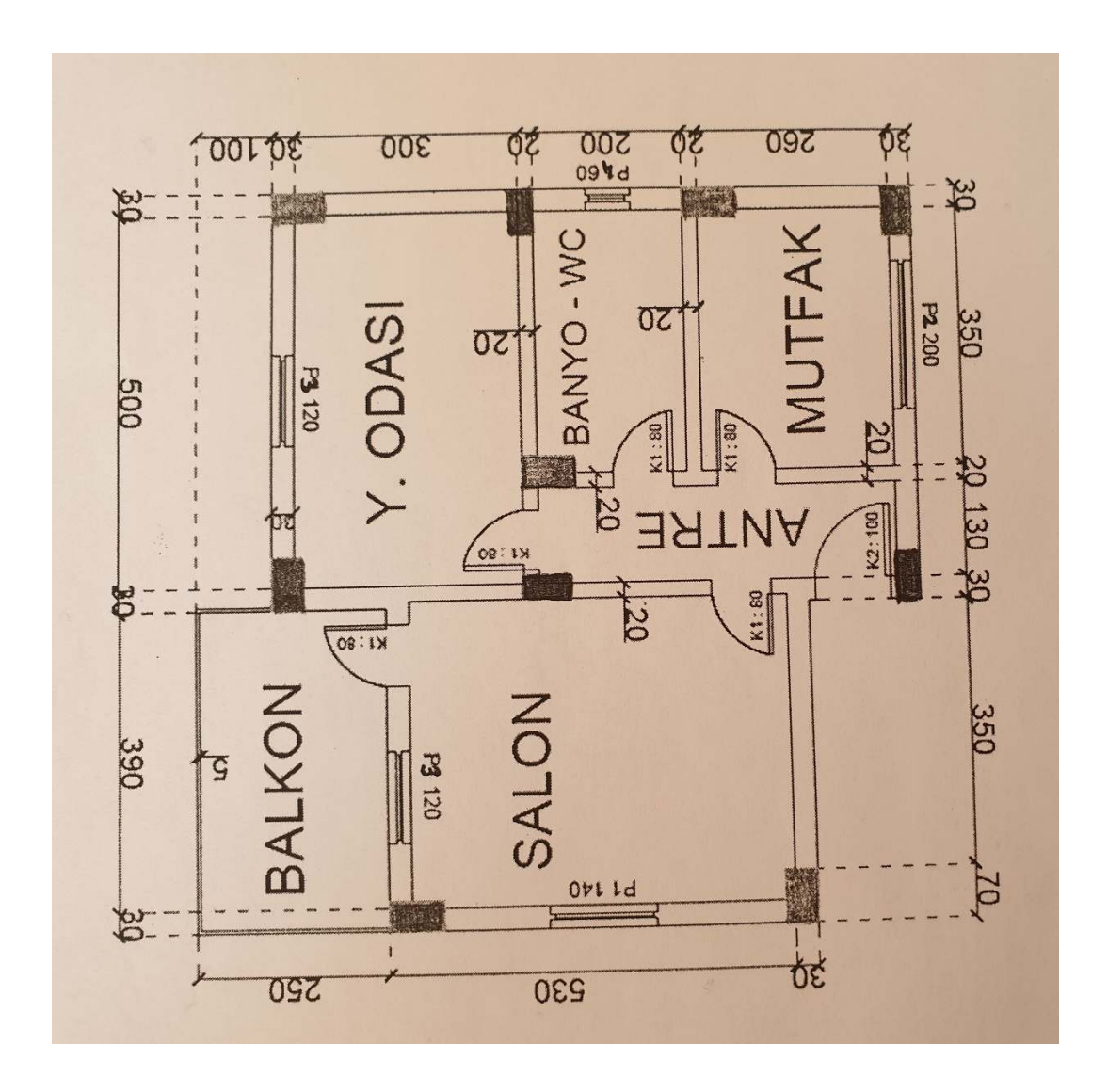

YUKARIDA GÖRMÜŞ OLDUĞUNUZ ÇİZİM ÖRNEK BİR ÇİZİMDİR. ÖRNEK ÇİZİMDEKİ GİBİ KENDİ MİMARİ ÇİZİMİNİZİ TASARLAYARAK AutoCAD PROPRAMINDA AŞAĞIDA VERİLEN RENKLENDİRMELER VE ÖLÇÜLENDİRMELER DOĞRULTUSUNDA ÇİZİMİN YAPILARAK A4 KÂĞIDI ÜZERİNDE RENKLİ BİR ŞEKİLDE ÇIKTISININ TESLİM EDİLMESİ GEREKMEKTEDİR. LÜTFEN ÇİZİMİN SAĞ ALT KÖŞESİNE İSİM, SOYİSİM, ÖĞRENCİ NO, PROGRAMINIZI YAZINIZ.

TASARIM ÇİZİMİNİZ;

İSİMLER: SARI RENK

ÖLÇÜLENDİRME: KIRMIZI RENK

KOLON TARAMA: MAGENTA RENK YAPILACAKTIR.